# **IBM Business Process Manager Pattern on AIX and Red Hat Enterprise Linux Server for x86**

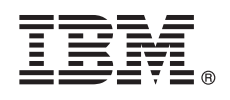

バージョン **8.5.6**

# クイック・スタート・ガイド

**IBM Business Process Manager Pattern** のパッケージをダウンロードしてインストールす る手順の概要を説明します。

各国語版**:** 他の言語のクイック・スタート・ガイドを取得するには、言語固有の **PDF** を **IBM Business Process Manager (BPM)** ライブラリー **[\(www.ibm.com/software/integration/business-process-manager/library/](http://www.ibm.com/software/integration/business-process-manager/library/documentation) [documentation\)](http://www.ibm.com/software/integration/business-process-manager/library/documentation)** から表示してください。

#### 製品の概要

IBM® BPM Pattern は、標準的なビジネス・プロセス管理プロジェクト用に構成されたビジネス・プロセス管理機能を提供 する IBM BPM V8.5.6 の仮想パターン構成です。仮想パターン とは、Web アプリケーション、データベース、ユーザー・ レジストリーなどのソフトウェアをサポートするのに必要なリソースを定義するために構築するシステム中心、つまりアプ リケーション中心のパターンです。パターンを構築するには、ソフトウェア・コンポーネント、スクリプト・パッケージ、 リンク、ポリシーなどのパターン成果物を使用し、サービス品質レベルを指定します。次に、これらの仮想パターンを使用 して、IBM BPM 環境を作成し、デプロイして、管理します。

IBM Business Process Manager は、プライベート・クラウド環境において、多様な構成で使用することができます。

## **1** ステップ **1:** ソフトウェアおよび資料へのアクセス

IBM パスポート・アドバンテージからオファリングをダウンロードしたら、IBM Knowledge Center の [IBM Business](http://www.ibm.com/support/knowledgecenter/SSRQ5X_8.5.6/com.ibm.wbpm.cloud.vap.doc/topics/tbpm_priclovsp_instimpa.html) Process Manager Pattern [のダウンロードとインストール](http://www.ibm.com/support/knowledgecenter/SSRQ5X_8.5.6/com.ibm.wbpm.cloud.vap.doc/topics/tbpm_priclovsp_instimpa.html) [\(www.ibm.com/support/knowledgecenter/SSRQ5X\\_8.5.6/](http://www.ibm.com/support/knowledgecenter/SSRQ5X_8.5.6/com.ibm.wbpm.cloud.vap.doc/topics/tbpm_priclovsp_instimpa.html) [com.ibm.wbpm.cloud.vap.doc/topics/tbpm\\_priclovsp\\_instimpa.html\)](http://www.ibm.com/support/knowledgecenter/SSRQ5X_8.5.6/com.ibm.wbpm.cloud.vap.doc/topics/tbpm_priclovsp_instimpa.html) の手順に従います。

この製品オファリングには、以下のコンポーネントが含まれます。

- IBM BPM V8.5.6 事前インストール済みバイナリー・ファイル
- IBM BPM V8.5.6 インストール・メディア
- v IBM BPM パターン・タイプ定義
- v IBM BPM Pattern プラグイン

インストール手順を含む詳細な資料については、IBM BPM ライブラリー [\(www.ibm.com/software/integration/business-process-manager/library/documentation\)](http://www.ibm.com/software/integration/business-process-manager/library/documentation) を参照してください。

### **2** ステップ **2:** ハードウェアとシステム構成の評価

サポート対象のオペレーティング・システム、関連ソフトウェア、ハイパーバイザー、ハードウェアの要件などのシ ステム要件について詳しくは、[Software Product Compatibility Reports](http://www.ibm.com/software/reports/compatibility/clarity/index.html) にアクセスして、IBM Business Process Manager Pattern V8.5.6 を選択してください。

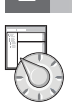

## **3** ステップ **3: Business Process Manager Pattern on AIX® and Red Hat Enterprise Linux Server for x86** のインストール

HTTP サーバーなどのリモート・ファイル・サーバーがある場合は、IBM BPM Pattern をインストールします。

1. パスポート・アドバンテージ Web サイトにアクセスし、以下のいずれかの **Business Process Manager Pattern** パッケージを HTTP サーバーにダウンロードします。

- BPM\_PATTERN\_V856\_AIX.tgz / BPM\_PATTERN\_V856\_RHEL.tgz 2. IBM PureApplication® System にログインし、「クラウド **(Cloud)**」 > 「パターン・タイプ **(Pattern types)**」を クリックして、「パターン・タイプ (Pattern types)」ウィンドウを開きます。
- 3. 「新規」アイコンをクリックし、「リモート」タブで、IBM BPM Pattern パッケージをダウンロードした Web ア ドレスを入力します。
- 4. 「パターン・タイプ (Pattern types)」ウィンドウの左から「**IBM BPM Pattern 8.5.6 for Virtual System 1.0**」を 選択し、ライセンスを受け入れて、パターン・タイプを有効にします。
- 5. 「パターン・タイプ (Pattern types)」ウィンドウの左から「**IBM BPM Pattern 8.5.6 for Virtual Application 1.0**」を選択し、ライセンスを受け入れて、パターン・タイプを有効にします。
- 6. 「パターン **(Patterns)**」 > 「仮想システム **(Virtual Systems)**」 の順にクリックして、事前定義されたパターン を見つけることで、インストール済み環境を検証します [\(http://www.ibm.com/support/knowledgecenter/SSRQ5X\\_8.5.6/](http://www.ibm.com/support/knowledgecenter/SSRQ5X_8.5.6/com.ibm.wbpm.cloud.vap.doc/topics/rbpm_priclovsp_predfconfig.html) [com.ibm.wbpm.cloud.vap.doc/topics/rbpm\\_priclovsp\\_predfconfig.html\)](http://www.ibm.com/support/knowledgecenter/SSRQ5X_8.5.6/com.ibm.wbpm.cloud.vap.doc/topics/rbpm_priclovsp_predfconfig.html)。
- 7. 「パターン **(Patterns)**」 > 「仮想アプリケーション **(Virtual Applications)**」をクリックし、「パターン・タイ プ **(Pattern type)**」フィールドで「**IBM BPM Pattern 8.5.6 for Virtual Application 1.0**」を選択して、事前定 義されたパターンを見つけることで、インストール済み環境を検証します [\(http://www.ibm.com/support/](http://www.ibm.com/support/knowledgecenter/SSRQ5X_8.5.6/com.ibm.wbpm.cloud.vap.doc/topics/rbpm_priclo_prepattern.html) [knowledgecenter/SSRQ5X\\_8.5.6/com.ibm.wbpm.cloud.vap.doc/topics/rbpm\\_priclo.prepattern.html\)](http://www.ibm.com/support/knowledgecenter/SSRQ5X_8.5.6/com.ibm.wbpm.cloud.vap.doc/topics/rbpm_priclo_prepattern.html)。

リモート・ファイル・サーバーがない場合、次の手順を実行して IBM BPM Pattern をインストールします。

- 1. パスポート・アドバンテージ Web サイトにアクセスし、以下のいずれかの **Business Process Manager Pattern** パッケージをダウンロードします。
- BPM\_PATTERN\_V856\_AIX.tgz / BPM\_PATTERN\_V856\_RHEL.tgz
- 2. IBM PureApplication System にログインし、「ワークロード・コンソール」タブをクリックします。
- 3. 「ようこそ」をクリックしてメインページを開き、「ツールのダウンロード」 > 「コマンド行ツールのダウンロ ード」の順にクリックします。
- 4. ダウンロードした .zip ファイルを解凍し、コマンド行インターフェースを呼び出します。次に例を示します。
- ../pure.cli/bin/pure -h *hostname* -u *userID* -p *password* -a 5. **IBM BPM Pattern** パッケージをアップロードします。次に例を示します。

>>>deployer.patterntypes.create('E:¥¥BPM\_PATTERN\_V856\_AIX.tgz')

- 6. 「パターン・タイプ (Pattern types)」ウィンドウの左から「**IBM BPM Pattern 8.5.6 for Virtual System 1.0**」を 選択し、ライセンスを受け入れて、パターン・タイプを有効にします。
- 7. 「パターン・タイプ (Pattern types)」ウィンドウの左から「**IBM BPM Pattern 8.5.6 for Virtual Application 1.0**」を選択し、ライセンスを受け入れて、パターン・タイプを有効にします。
- **4** ステップ **4:** 始めに

IBM Knowledge Center [の事前定義された仮想システム・パターンで](http://www.ibm.com/support/knowledgecenter/SSRQ5X_8.5.6/com.ibm.wbpm.cloud.vap.doc/topics/rbpm_priclovsp_predfp.html)、事前定義されたパターンについて参照してくだ さい [\(http://www.ibm.com/support/knowledgecenter/SSRQ5X\\_8.5.6/com.ibm.wbpm.cloud.vap.doc/topics/](http://www.ibm.com/support/knowledgecenter/SSRQ5X_8.5.6/com.ibm.wbpm.cloud.vap.doc/topics/rbpm_priclovsp_predfp.html) [rbpm\\_priclovsp\\_predfp.html\)](http://www.ibm.com/support/knowledgecenter/SSRQ5X_8.5.6/com.ibm.wbpm.cloud.vap.doc/topics/rbpm_priclovsp_predfp.html)。

### 詳細情報

- **?** 追加の技術リソースについては、以下のリソースを参照してください。
- v IBM BPM Pattern の情報 [\(www.ibm.com/support/knowledgecenter/SSRQ5X\\_8.5.6/com.ibm.wbpm.cloud.vap.doc/kc-homepage-priclo.html\)](http://www.ibm.com/support/knowledgecenter/SSRQ5X_8.5.6/com.ibm.wbpm.cloud.vap.doc/kc-homepage-priclo.html)
	- v PureApplication System の情報:『仮想アプリケーションでの作業 (AIX) (Working with virtual applications (AIX))』[\(www.ibm.com/support/knowledgecenter/SSCRSX\\_2.1.0\)](http://www.ibm.com/support/knowledgecenter/SSCRSX_2.1.0)
	- v PureApplication System の情報:『仮想アプリケーションでの作業 (RHEL) (Working with virtual applications (RHEL))』[\(www.ibm.com/support/knowledgecenter/SSCR9A\\_2.1.0\)](http://www.ibm.com/support/knowledgecenter/SSCR9A_2.1.0)
	- IBM BPM Advanced のサポート情報 [\(www.ibm.com/support/entry/portal/Overview/Software/WebSphere/](http://www.ibm.com/support/entry/portal/Overview/Software/WebSphere/IBM_Business_Process_Manager_Advanced) [IBM\\_Business\\_Process\\_Manager\\_Advanced\)](http://www.ibm.com/support/entry/portal/Overview/Software/WebSphere/IBM_Business_Process_Manager_Advanced)

IBM Business Process Manager バージョン 8.5.6 Licensed Materials - Property of IBM. Copyright IBM Corp. 2015.

IBM、IBM ロゴおよび ibm.com® は、世界の多くの国で登録された International Business Machines Corporation の商標です。他の製品名およびサービス名等は、それぞれ IBM または各社の商標である場合<br>があります。現時点での IBM の商標リストについては、[www.ibm.com/legal/copytrade.shtml](http://www.ibm.com/legal/copytrade.shtml)をご覧ください。

部品番号: CN49UML

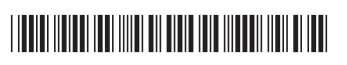